## Elementi di Informatica 11 Giugno 2019. Nome

Cognome

Matricola

Descrivete le due rappresentazioni principali dei numeri relativi negativi all'interno del calcolatore illustrando anche la relazione tra numero di bit utilizzati e valori numerici rappresentabili.

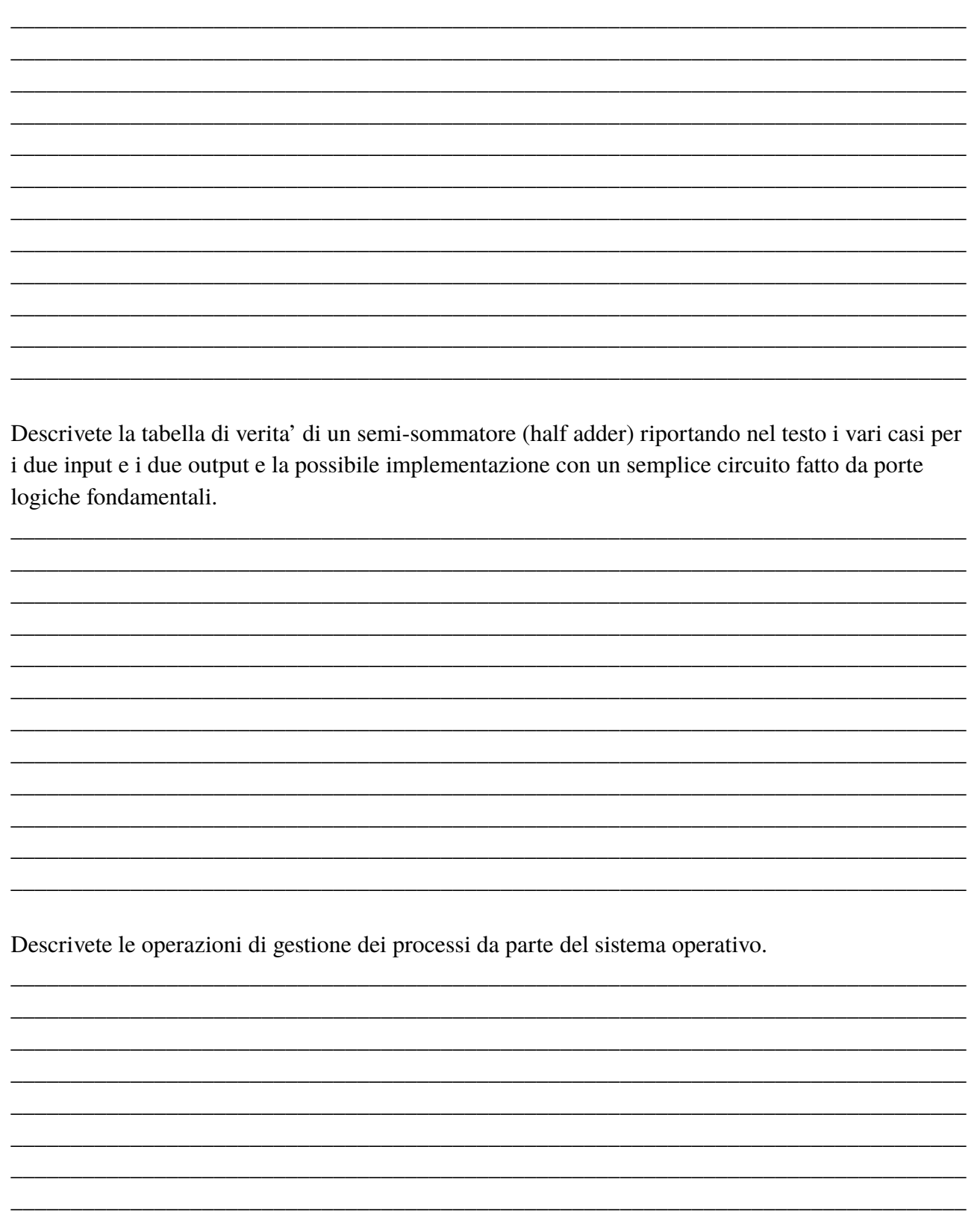

Eseguire le seguenti operazioni, (si mostrino gli schemi dei calcoli effettuati)

Moltiplicazione e differenza in binario  $11010 * 111 =$  $110000 - 1111 =$ 

Convertire prima da base 16 a base due e poi a base 8 i seguenti numeri utilizzando il metodo dei raggruppamenti di bit opportuni per base 16 e per base otto:  $(D1)_{16}$   $(E97)_{16}$ 

Convertire in base due il numero decimale 0.375 e il numero decimale 0,2.

Convertire i due numeri -41 e -39 in complemento a due su 8 bit e sommare al primo il numero binario 11111010, sempre codificato in complemento a due su 8 bit, e al secondo il numero 01010101.

Data la tabella seguente:

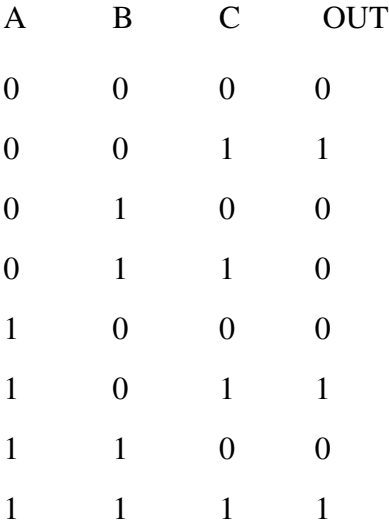

Scrivere la forma canonica (una a scelta) della formula logica da cui discende la tabella (OUT = ...)

Utilizzo della shell di Linux:

-creare una directory chiamata 'EsGiugno2019', entrare nella direrctory e creare due sotto-directory chiamate 'foto' e 'film' e sempre in EsGiugno2019 creare anche quattro files vuoti 'foto1.jpg', 'foto2.jpg' e 'film1.mp4', 'film2.mp4'. Spostare tutti insieme con un unico comando i file jpg nella cartella foto e con un altro unico comando i files mp4 nella cartella film.

Chiedere la lista estesa della directory foto ed inserire il risultato dell'output in un file chiamato 'listaFoto.txt'nella cartella EsGiugno2019.

Copiare questo file in un file chiamato 'copia.txt'. Copiare 'listaFoto.txt' nella directory 'foto'. Chiedere la lista estesa della cartella film ed inserirla in coda dentro il file 'listaFoto.txt' della cartella 'foto'.

Spostarsi dentro la directory 'film'. Qui creare altre due sottodirectories chiamate 'prima' e 'seconda'. Concatenate il contenuto dei file 'copia.txt' e 'listaFoto.txt' contenuto in foto in un file da creare, dentro la directory 'prima', chiamato 'doppione'. Appendere in coda al file 'doppione' appena creato l'output che si ottiene richiedendo il manuale del comando 'ls'. Cercare all'interno del file 'doppione' tutte le righe che contengono la parola "not" fornendo il numero di riga in cui compare ed inserire il risultato in un file chiamato 'righe' dentro la cartella 'seconda'.

Dentro la directory in cui si trova il file 'doppione' creare uno script, chiamato 'azioni' che:

-crei una copia del file 'doppione' nella directory 'film';

-crei nella cartella in cui si trova una sottodirectory chiamata 'prova';

-conti il numero di parole, caratteri e linee del file 'doppione' e mandi il risultato su un file chiamato 'output' (creandolo) nella sottodirectory 'prova';

Eseguire lo script.

Cambiare i permessi al file 'doppione' in modo che sia solo scrivibile ma non leggibile, per tutti gli utenti.

Risalire nell'albero delle directories dentro la directory "EsGiugno2019" creata all'inizio e qui salvare un file chiamato 'comandi' che contenga la storia dei comandi utilizzati. Salvare il contenuto di 'EsGiugno2019' in un file tar chiamato col vostro nome cognome e matricola.